# 지능형 loE 에지 컴퓨팅 기술 (EdgeX 기반)

2019. 04.05

- (ETRI) twyou@etri.re.kr

(참고) EdgeX에 관한 자료는 EdgeX Fo[undry \(https://edgexfoun](https://edgexfoundry.org/)dry.org) 자료를 인용 하였습니다.

# 목차

- Edge Platforms 소개
- EdgeX 실습
	- 사용자 Work through
	- Hybrid Device Service
	- Advanced 개발자
		- Tensorflow 연동

# **Edge computing**

- Cloud Platform
	- *Interworking with central-Cloud*
	- *Distributed computing*
- IIoT Platform
	- *Convergence point – OT/CT/IT*
	- *On premise by factory, operator, etc.*
- Network Platform
	- *Distributed managements for 5G*
- AI Platform

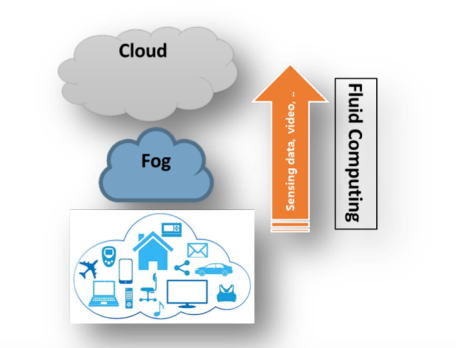

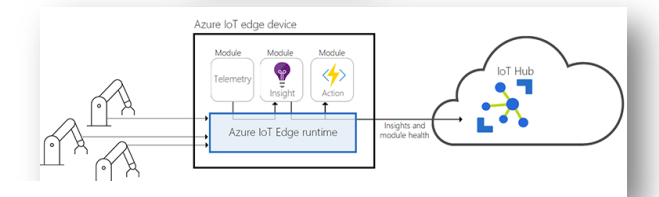

#### Running pre-trained models on mobile

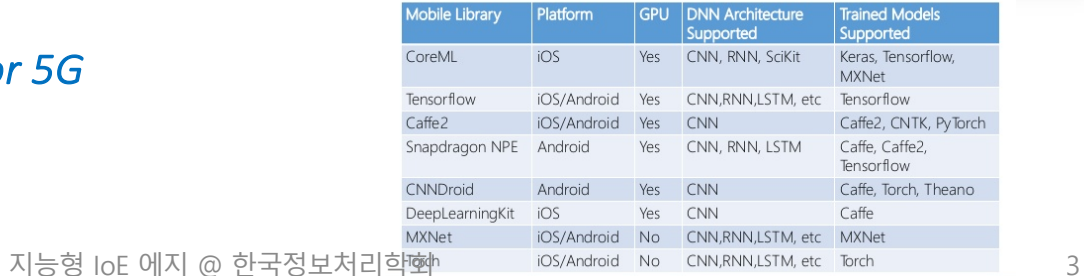

# 국외 기술 동향

- Cloud platform 기반 Edge computing 기술
	- *AWS Greengrass*
	- Microsoft Azure IoT Edge
	- Google Cloud Platform IoT Edge
- IIoT platform 을 위한 Edge computing 기술

Dev Board

- GE Predix
- *Cisco IOx*
- S/W platform 기술 (Open source)
	- *EdgeX Foundry*, etc.
- H/W platform
	- Nvidia
	- Intel
	- *Google Edge TPU*

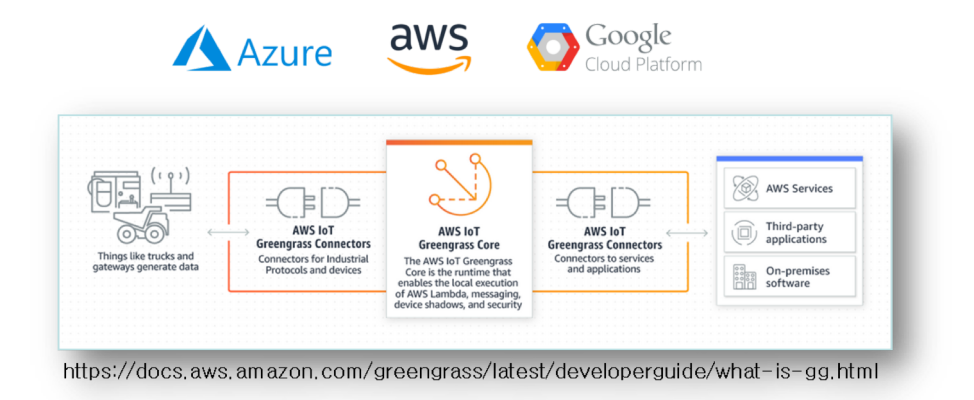

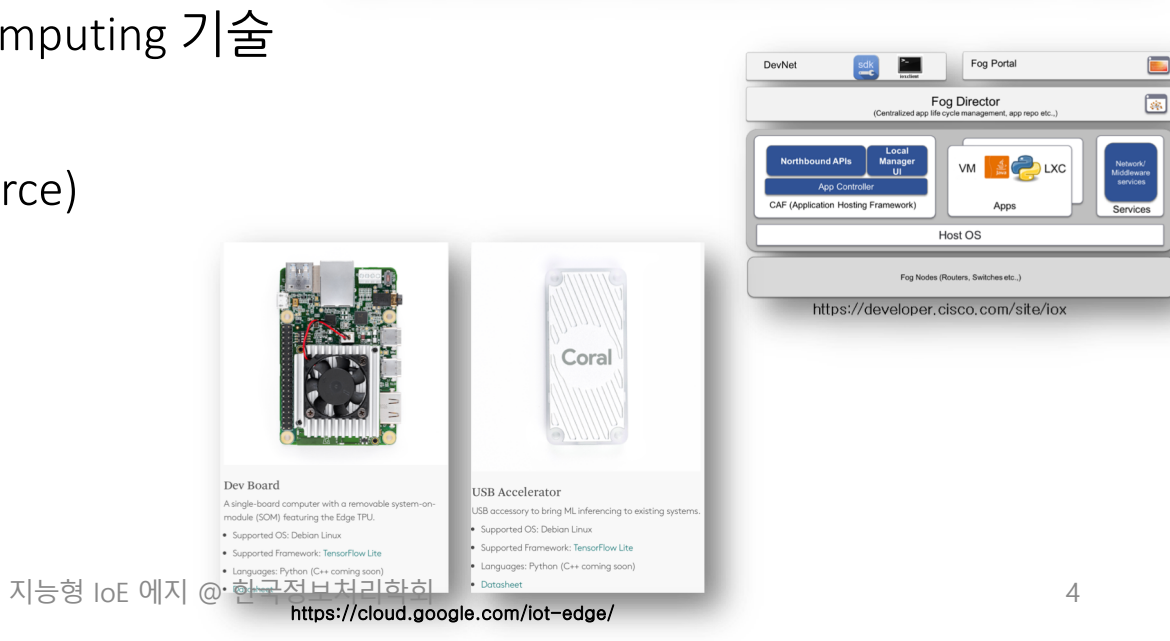

# Edge computing + Intelligent (AI)

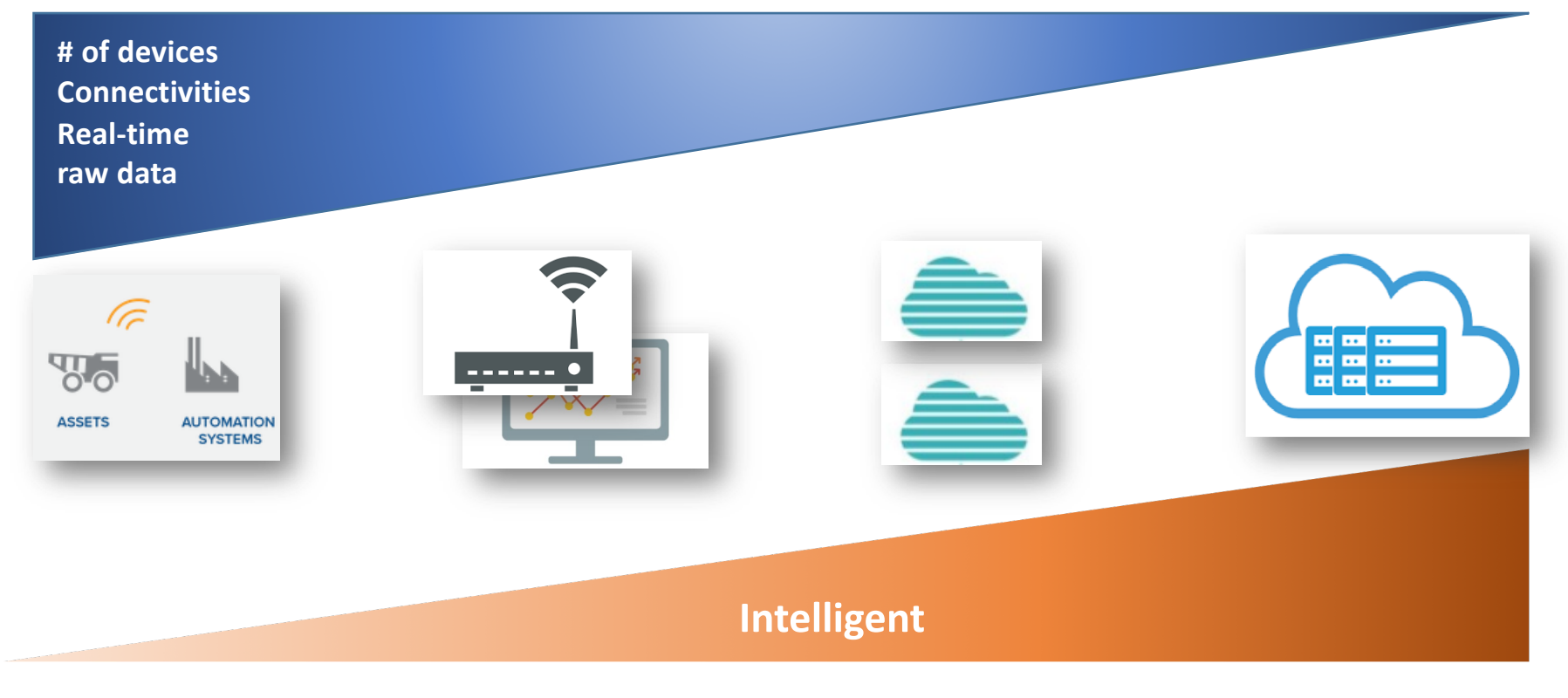

# EdgeX 기반 개발

# EdgeX 활용 방법

### • Contributors (개발자)

- Get the raw code, build it, and deploy the services to the target platform(s)
- Users (사용자)
	- Get EdgeX Docker container images and deploy/run to a platform where Docker is installed
- Hybrid
	- Get, build and deploy some of the services on your own
	- Get and use Docker container images for the other services
- Docker Compose is a tool to help get and run multiple containers
	- Docker Compose can be used with either the User or Hybrid approaches

[1] EdgeX Foundry C[ode, \(https://github.com/edgexfou](https://github.com/edgexfoundry/)ndry/) 지능형 IoE 에지 @ 한국정보처리학회 7

# 1. 사용자 접근 방법

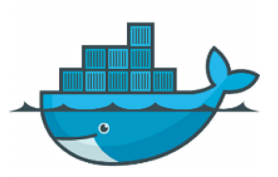

- The EdgeX community provides *a Docker container image* as micro service
	- Get pre-built EdgeX micro services quickly
	- The container images can be run on any platform that runs Docker
	- There are different container images for hardware platforms (Intel or Arm)
- The EdgeX Docker container images are available in Docker Hub (hub.docker.com)
	- The most recent code is always built to "developer" container images
	- These are made available from a Linux Foundation Nexus repository

# 추가자료 - Docker

- Virtualization
	- Hypervisor vs. Container
- Container
	- operating-system-level virtualization by abstracting the "user space"
	- The one big difference between containers and VMs is that containers \*share\* the host system's kernel with other containers.
		- Linux Container (LXC)
		- Docker

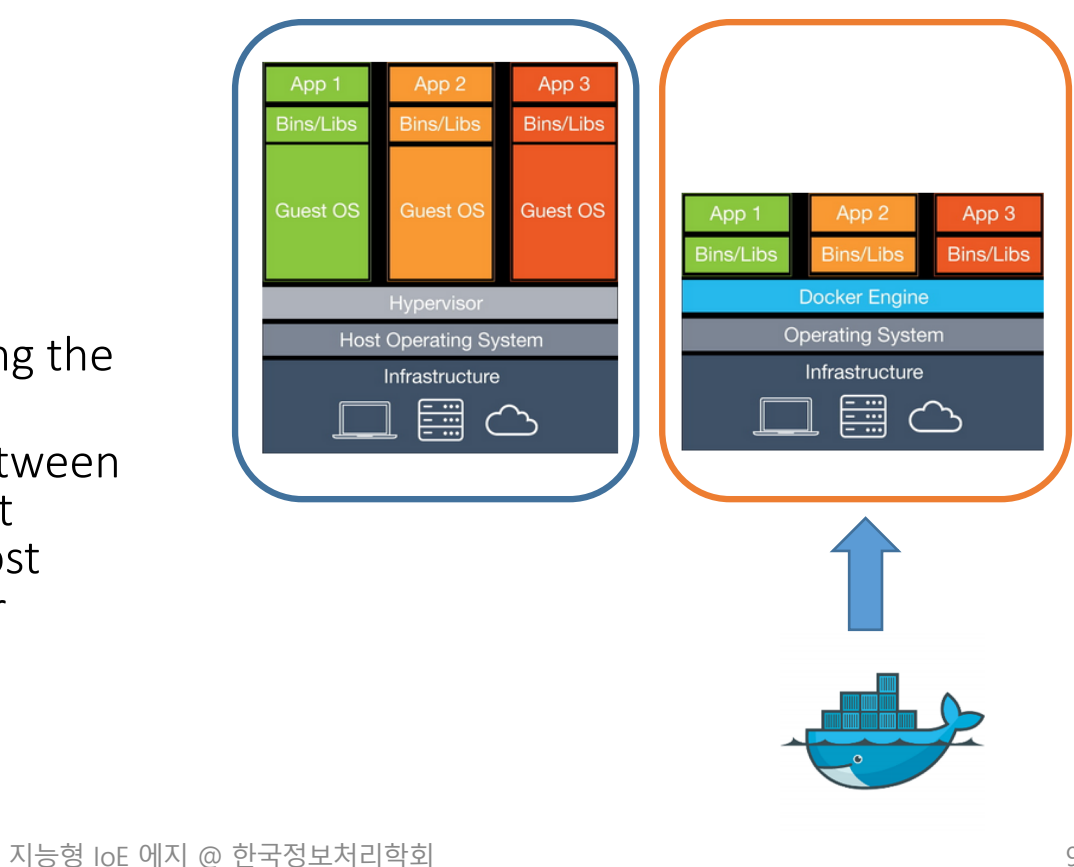

# 추가자료 - Docker

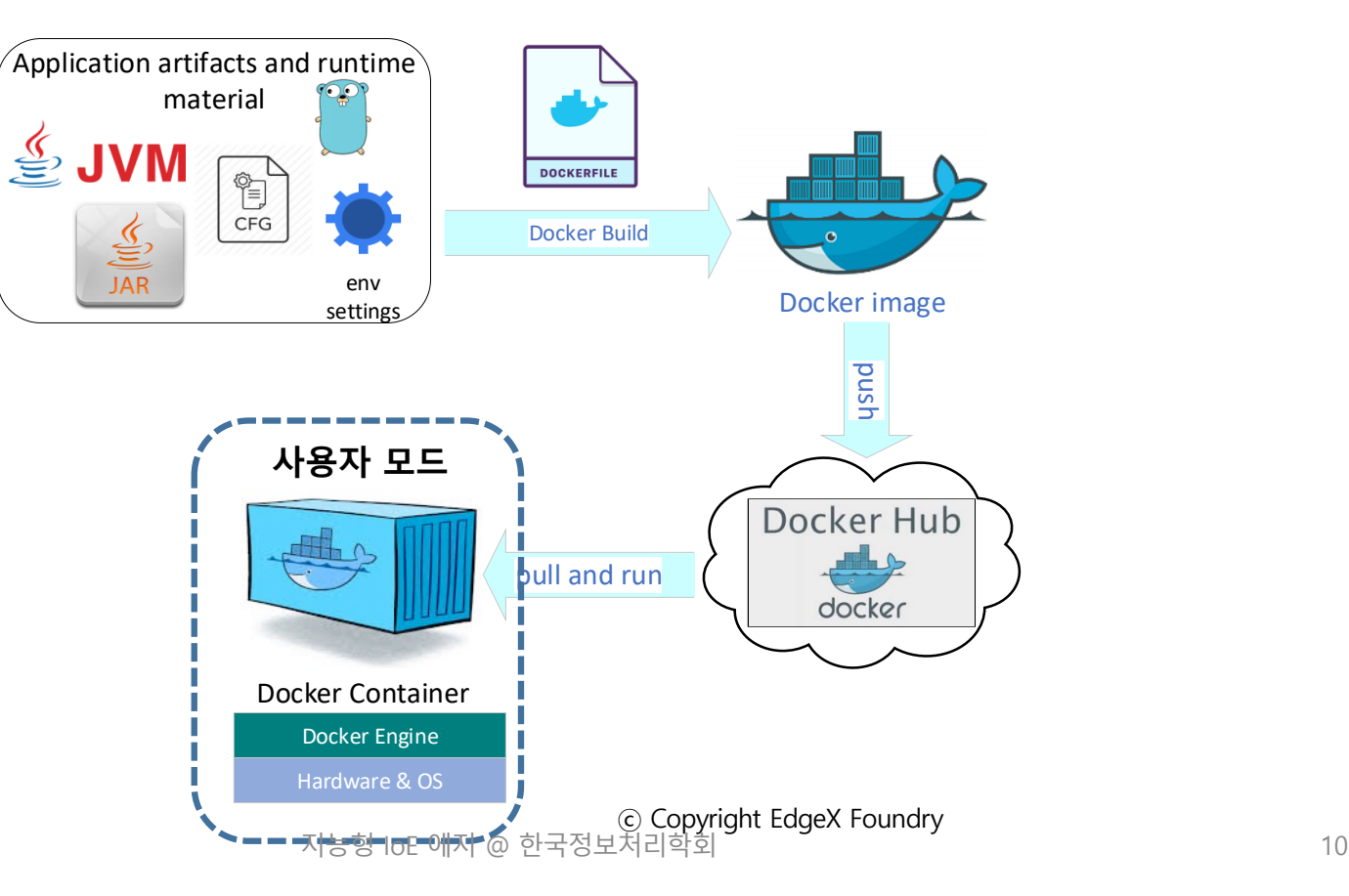

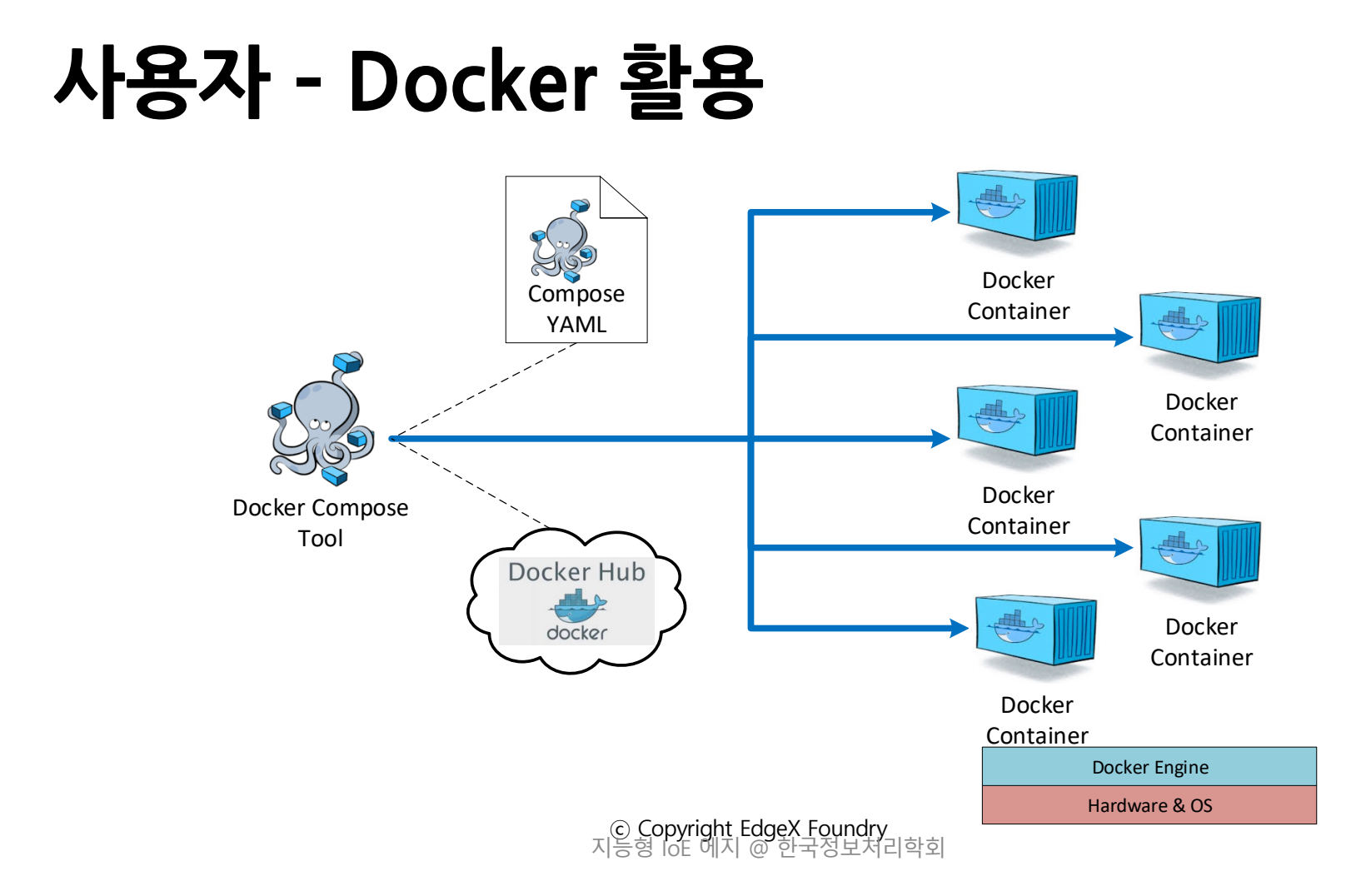

# Docker-Compose 파일

- The Docker Compose YAML is a manifest file
	- It specifies to Docker …
	- What containers to pull down and start
	- What infrastructure (like a network) is needed for your containers
	- The order in which to start/stop containers
- Commands
	- *docker-compose pull -f <compose file name>*
		- pull the images but don't start them
	- *docker-compose -f <compose file name> up -d*
		- create and start all containers the default compose file name is docker-compose.yml
	- *docker-compose -f <compose file name> stop <docker image>*
		- stop an existing container
	- *docker-compose -f <compose file name> logs -f --tail=100 <docker image>*
		- look at the last 100 lines of a micro services logs

# EdgeX 의 'docker-compose.yaml'

### • Github repository

• https://github.com/edgexfoundry/developer-scripts/tree/master/compose-files

#### last updated: 12/11/2018

#### **Docker Compose Files**

This folder contains Docker Compose files for the following releases and usages:

- · docker-compose-redis-delhi-0.7.1.vml: This file uses the EdgeX Delhi release 0.7.1 container images. See Note 7.
- · docker-compose-delhi-0.7.1.yml: This file uses the EdgeX Delhi release 0.7.1 container images. See Note 6.
- · docker-compose-delhi-0.7.0.yml: This file uses the EdgeX Delhi release 0.7.0 container images.
- · docker-compose-california-0.6.1.yml: This file uses the EdgeX California release 0.6.1 container images. See Note 5.
- · docker-compose-california-0.6.0.yml: This file uses the EdgeX California release 0.6.0 container images.
- · docker-compose-california-0.5.2.yml: This file includes mid-way versions of the Go core, support and export services with the latest Nexus container images. It is meant as a develoment/testing copy of EdgeX.
- . docker-compose-barcelona-0.2.0.yml: This file uses the EdgeX Barcelona release 0.2.0 container images. See Note 1
- · docker-compose-barcelona-0.2.1.yml: This file uses the EdgeX Barcelona release 0.2.1 container images. Release 0.2.1 was a bug fix release to version 0.2.0. See Note 2
- · docker-compose.yml: This file uses the latest EdgeX container images from Docker Hub. This should be considered the EdgeX developer's latest usable container images.
- · docker-compose-nexus.yml: This file uses the latest EdgeX container images from the EdgeX Nexus repository (developer working images) managed by the Linux Foundation. See Note 3<br>지능형 IoE 에지 @ 한국정보처리학회

# EdgeX 의 'docker-compose.yaml'

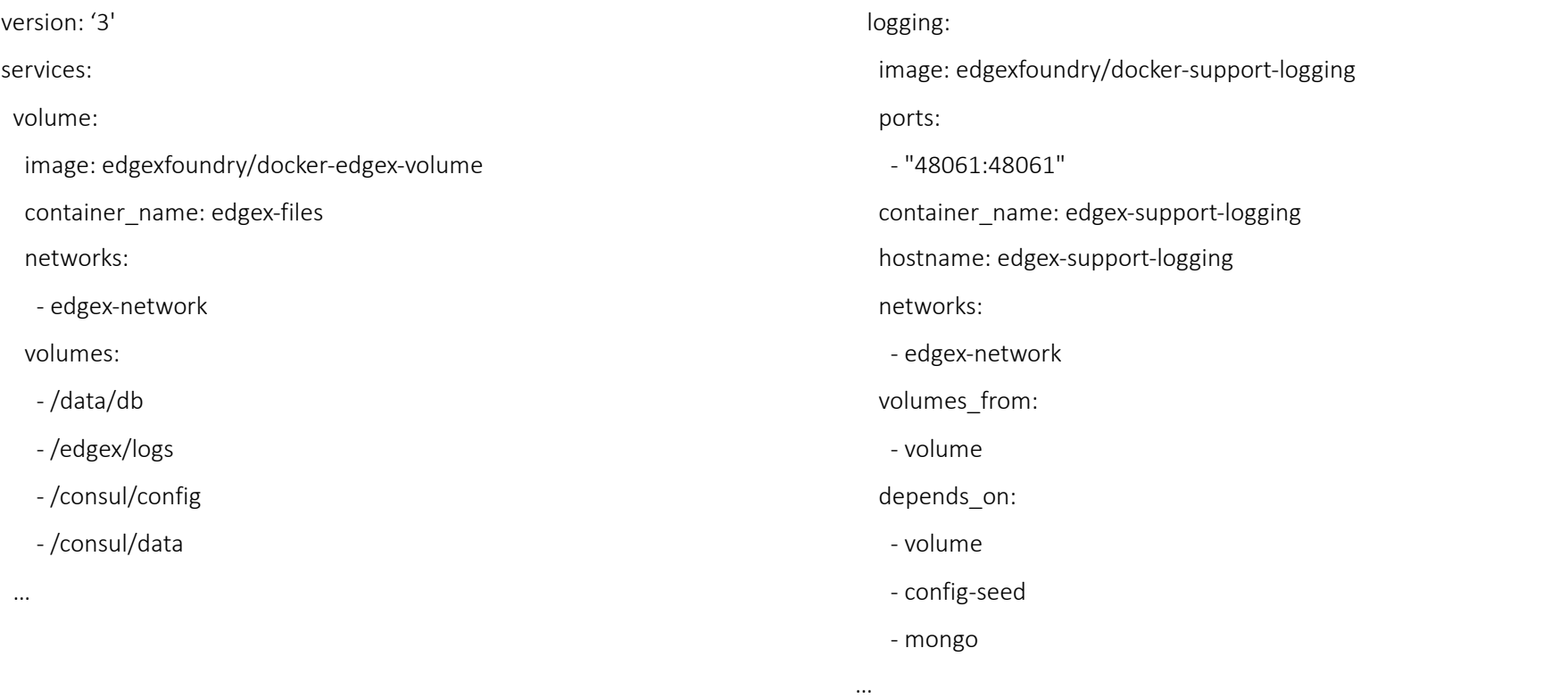

지능형 IoE 에지 @ 한국정보처리학회 14

# **Containers**

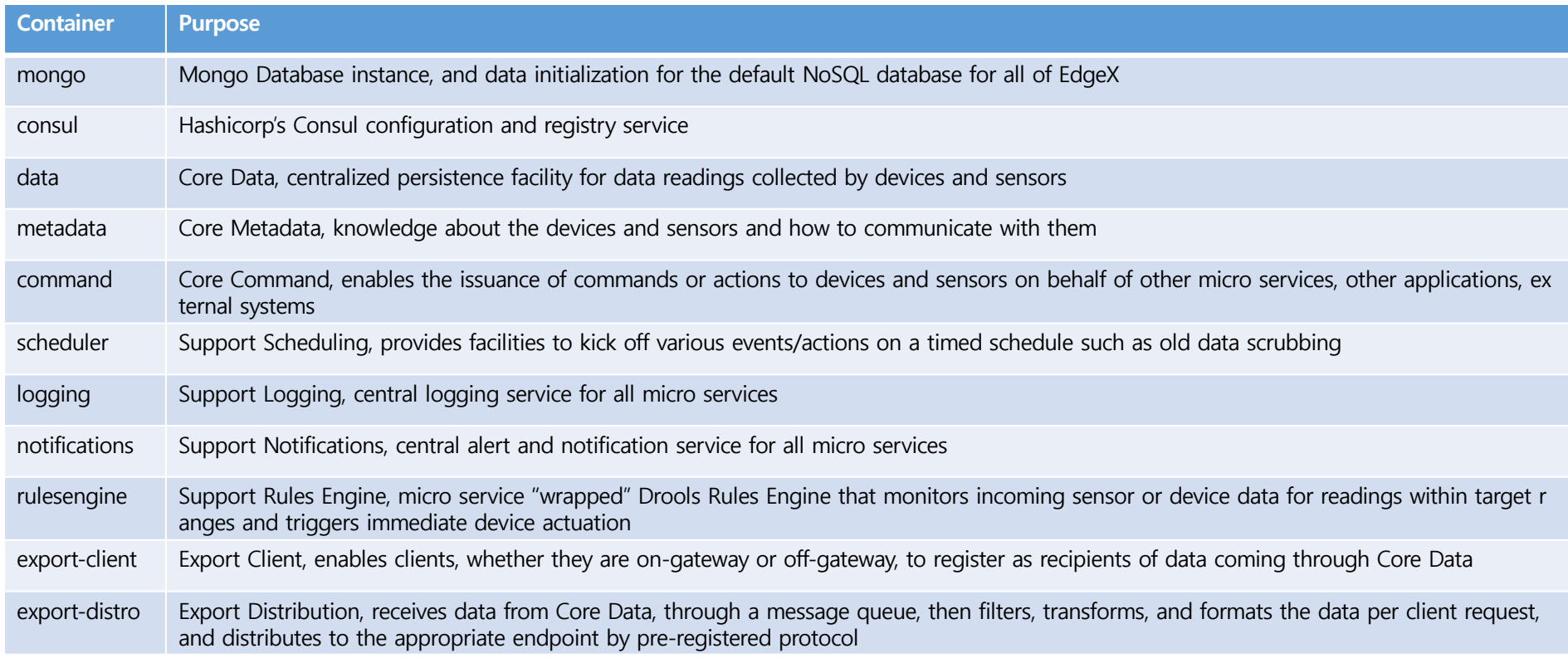

지능형 IoE 에지 @ 한국정보처리학회 15

# EdgeX 기본 서비스들

- EdgeX relies on a shared file space among services (called a Docker volume)
	- Allows the database files to be shared across services
	- Allows log file space to be shared across services
- EdgeX use MongoDB as its default persistence storage
	- Mongo has been containerized for EdgeX use
- EdgeX uses Consul as its registry and configuration service
	- Consul has been containerized for EdgeX use
- EdgeX config-seed is a service that initializes Consul with EdgeX configuration data
	- config-seed exits quickly after populating Consul (i.e. it is not long running)
- EdgeX needs all micro services to be connected to a virtual network
	- Docker provides a virtual network facility
	- The Docker Compose file specifies the network and includes all the services and infrastructure on that network

# EdgeX - 참고 Links

- EdgeX help, details and information
	- Document[ation: https://docs.edgexfoundry](https://docs.edgexfoundry.org/).org/
	- [The Getting started guides can be a great place to start: https://docs.edgexfoundry.o](https://docs.edgexfoundry.org/Ch-GettingStarted.html)rg/Ch-GettingStarted.html
	- Wiki p[ages: https://wiki.edgexfoundry](https://wiki.edgexfoundry.org/).org/
	- Gi[thub: https://github.com/edgexfoun](https://github.com/edgexfoundry/)dry/
	- Rocket [Chat: https://chat.edgexfoundry.org/channel/ge](https://chat.edgexfoundry.org/channel/general)neral
		- Question/answer forum with channels dedicates to particular EdgeX topics
	- Mailing [Lists: https://lists.edgexfoundry.org/mailman/lis](https://lists.edgexfoundry.org/mailman/listinfo)tinfo
		- Again, several lists for emailing the community

# 2. 개발자 접근 방법

- Go development environment
	- go, glide
	- Directory
	- IDE
- Source code download
	- git clone / go get
		- *go get github.com/edgexfoundry/edgex-go*
			- Mono repo.
		- *make prepare*
		- *make build*
		- *make run*

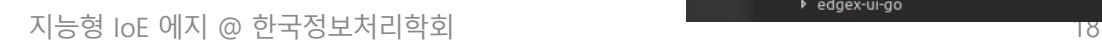

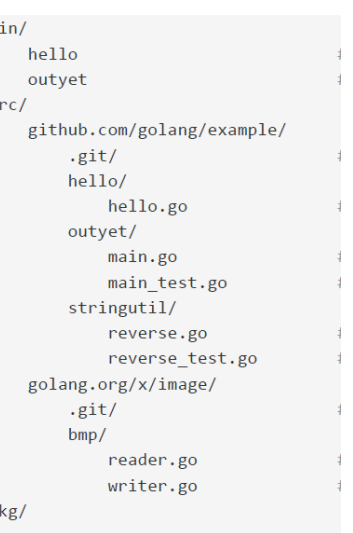

 $\mathbf b$ 

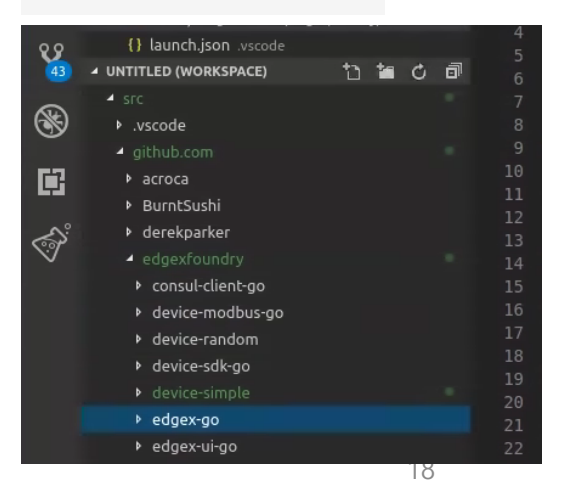

#### ALL MICROSERVICES INTERCOMMUNICATE VIA APIS **CORE SERVICES EdgeX Core** CORE DATA  $\blacksquare$ COMMAND **METADATA REGISTRY & CONFIG** ▲ edgex-go ▶ api • edgex-go  $\blacktriangle$  bin edgex-docker-launch.sh • apiedgex-launch.sh • 'raml' 파일을 통해 functions 정의  $\rho$  cmd • bin**b** docker  $\triangleright$  docs • 'docker-launch', 'edgex-launch' 스크립트 **D** internal • cmd $\rho$  pka  $>$  snap • go 기반의 components 정의/<mark>main.go 위치</mark> vendor • docker dockerignore. ﴿  $4$  cmd • Dockerfiles gitignore. . ▶ config-seed Core-command CONTRIBUTING.md • Internal ▶ core-data  $\equiv$  glide.lock • 관련 동작 및 설정 '.go' 파일들 ▶ core-metadata ! glide.yaml ▶ export-client • pkgR LICENSE • export-distro • 'go' 를 만든 관련 package 파일들 M Makefile ▶ support-logging 1 README.md • snap▶ support-notifications **<sup><sup>O</sup>** VERSION</sup> ▶ support-scheduler • snap packaging version.go ▶ sys-mgmt-agent # ZMQWindows.md

EdgeX@Analysis 19

# '/api/raml'

title: core-data

```
vetitle: core-metadata
ba ver
      title: core-comand
sc bas
                "1.0.0"version:
  ່sch
                "http://localhost:48082/api/v1"
      baseUri:
      schemas:
              device: '{"type":"object","$schema":"http://json-schema.org/draft-03/schema#","description":"device or sensor su
              addressable: '{"type":"obiect","$schema":"http://ison-schema.org/draft-03/schema#","title":"addressable","proper
 \sqrt{2}commandresponse: '{"type":"object","$schema":"http://json-schema.org/draft-03/schema#","title":"commandresponse"
      /ping:
          displayName: Ping Resource
          description: Example - http://localhost:48082/api/v1/ping
          get:
              description: Test service providing an indication that the service is available.
              responses:
                   "200":
                      description: pong as a string
                   "500":
                      description: for unanticipated or unknown issues encountered.
  \frac{1}{\sqrt{p_1}} / config:
          displayName: Config Resource
          description: Example - http://localhost:48082/api/v1/config
          get:
              description: Fetch the current state of the service's configuration.
              responses:
                   "200":
                      description: The service's configuration as JSON document
      /metrics:
          displayName: Metrics Resource
          description: Example - http://localhost:48082/api/v1/metrics
          get:
              description: Fetch the current state of the service's metrics.
              responses:
                   "200":
  /de
                      description: The service's metrics as JSON document
      /device/{id}/command/{commandid}:
          displayName: Issue command
          description: Example - http://localhost:48082/api/v1/device/57bd0f2d32d258ad3fcd2d4b/command/57bd0f1432d258ad3fcd2d4
          uriParameters:
```
# '/edgex-go/internal'

#### ▲ internal  $\triangle$  core

command

 $\triangleright$  data

» metadata

#### **D** export

 $\rightharpoonup$  pkg

- > seed
- » support
- » system
- constants.go
- telemetry.go

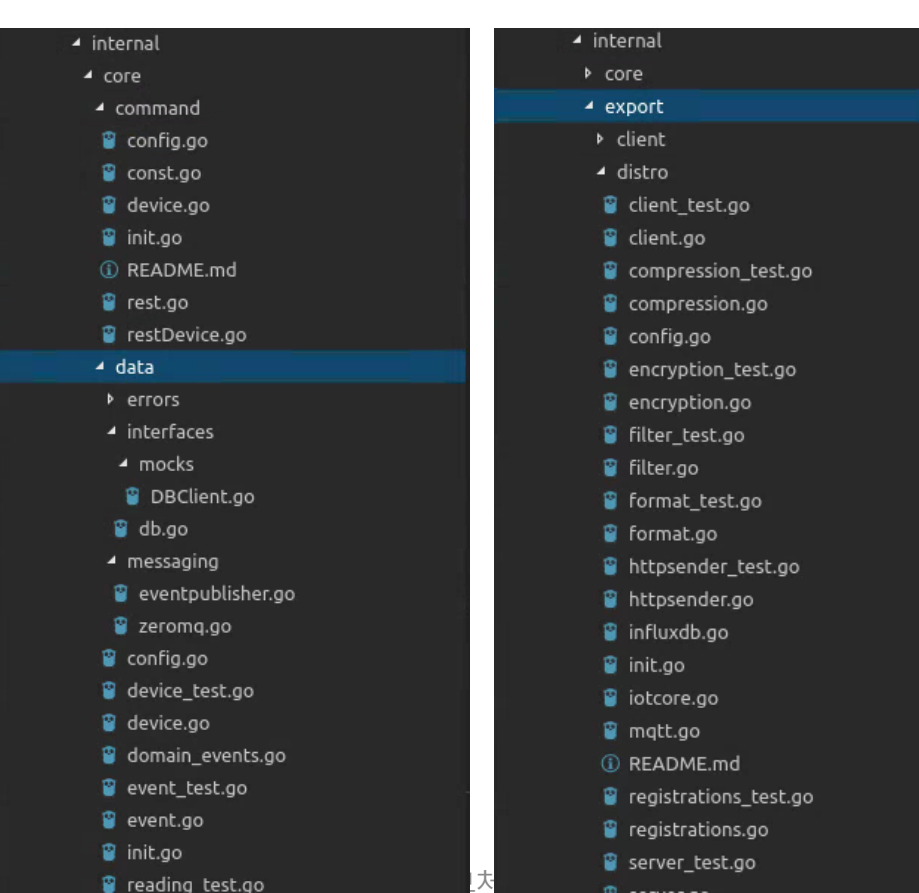

21

# '/edgex-go/pkg'

#### get.go  $\blacktriangleleft$  pkg  $\triangle$  pkg Scheduleevent\_test.go interval action.go ▲ clients **D** clients enshot **B** scheduleevent.go interval.go 4 models ▶ command service\_test.go log entry.go D coredata b enums notifications test.go service.go P export action\_test.go notifications.go severity\_test.go notify\_update.go p general action.go severity.go Operatingstate test.go b logging actiontype.go Sima\_operation.go continuatate.go ▶ metadata addressable\_test.go status\_test.go profileproperty\_test.go ▶ notifications addressable.go Status.go profileproperty.go b scheduler adminstate test.go profileresource test.go subscription\_test.go b types adminstate.go **P** profileresource.go subscription.go P propertyvalue\_test.go ≡ Attribution.txt ≡ Attribution.txt **B** transmission record test.go Coropertyvalue.go constants.go a baseobiect test.go **B** transmission record.go provisionwatcher test.go endpointer.go baseobject.go C transmission\_status\_test.go provisionwatcher.go request.go callbackalert\_test.go **G** transmission status.go put\_test.go **Models** allbackalert.go **B** transmission test.go put.go category test.go reading\_test.go transmission.go <sup>8</sup> reading.go category.go units\_test.go **B** registration.go channel test.go units.go **B** resourceoperation test.go Channel type test.go value-descriptor\_test.go <sup>8</sup> resourceoperation.go channel\_type.go value-descriptor.go response\_test.go <sup>3</sup> channel.go response.go schedule\_test.go command test.go schedule.go command.go S scheduleevent test.go commandresponse.go Scheduleevent.go describedobject\_test.go service\_test.go

 $\widehat{a}$ 

service.go

describedobject.go

# APIs - Core Data

- Introduction
	- APIs to *expose the database to other services* as well as north-bound integration.
	- The database is secure. Direct access to the database is *restricted* to the Core Data service APIs.
	- Core Data also provides the REST API to create and register a new device.
- Codes
	- /api/raml/core-data.raml
	- https://docs.edgexfoundry.org/core-data.html

# APIs - Metadata

- Introduction
	- includes the device/sensor *metadata database* and APIs to *expose the database* to other services.
	- In particular, the *device provisioning service* deposits and manages device metadata through this service.
	- This service may also hold and manage other configuration metadata used by other services on the gateway such as clean up schedules, hardware configuration (Wi-Fi connection info, MQTT queues, and so forth).
	- *Non-device metadata* may need to be held in a different database and/or managed by another service–depending upon implementation.
- Codes
	- /api/raml/core-metadata.raml
	- https://docs.edgexfoundry.org/core-metadata.html

# APIs - Core Command

### • Introduction

- a conduit for other services to trigger action on devices and sensors through their managing Device Services.
- The service provides an API to get the list of commands that can be issued for all devices or a single device. Commands are divided into two groups for each device:
	- GET commands are issued to a device or sensor to get a current value for a particular attribute on the device, such as the current temperature provided by a thermostat sensor, or the on/off status of a light.
	- PUT commands are issued to a device or sensor to change the current state or status of a device or one of its attributes, such as setting the speed in RPMs of a motor, or setting the brightness of a dimmer light.
- Codes
	- /api/raml/core-command
	- https://docs.edgexfoundry.org/core-command.html

# APIs - rulesengine

- Introduction
	- Rules Engine Microservice receives data from the Export Service through 0MQ,
	- triggers actuation based on event data it receives and analyzes.
		- Built on Drools technology
- Codes
	- /support-rulesengine/raml/support-rulesengine.raml
	- https://docs.edgexfoundry.org/support-rulesengine.html

# Work through by 사용자

# 사전 준비

- EdgeX
	- docker-compose.yaml
	- docker-compose pull
	- docker-compose up –d
- Postman
	- [https://www.getpostman.com/downlo](https://www.getpostman.com/downloads/)ads/
- Document
	- [https://docs.edgexfoundry.org/Ch-Walkthrough](https://docs.edgexfoundry.org/Ch-Walkthrough.html).html

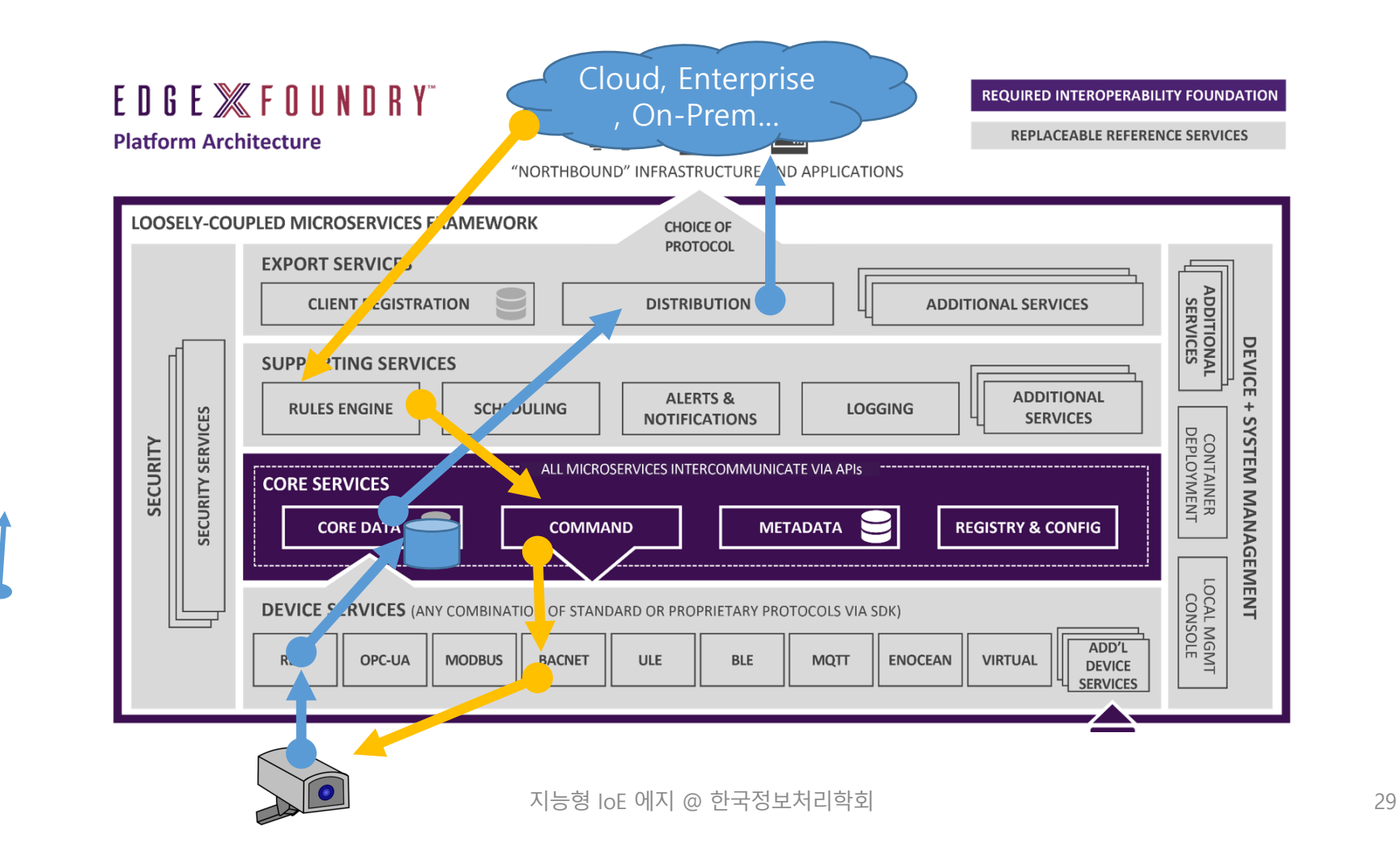

# **Device Service by Hybrid**

# 사전 준비

- Go Lang 설치
	- Go
	- glide
	- Go IDE 설치
- EdgeX docker 실행
	- docker-compose up –d
- Documentation
	- [https://docs.edgexfoundry.org/Ch-GettingStartedSDK-Go](https://docs.edgexfoundry.org/Ch-GettingStartedSDK-Go.html).html

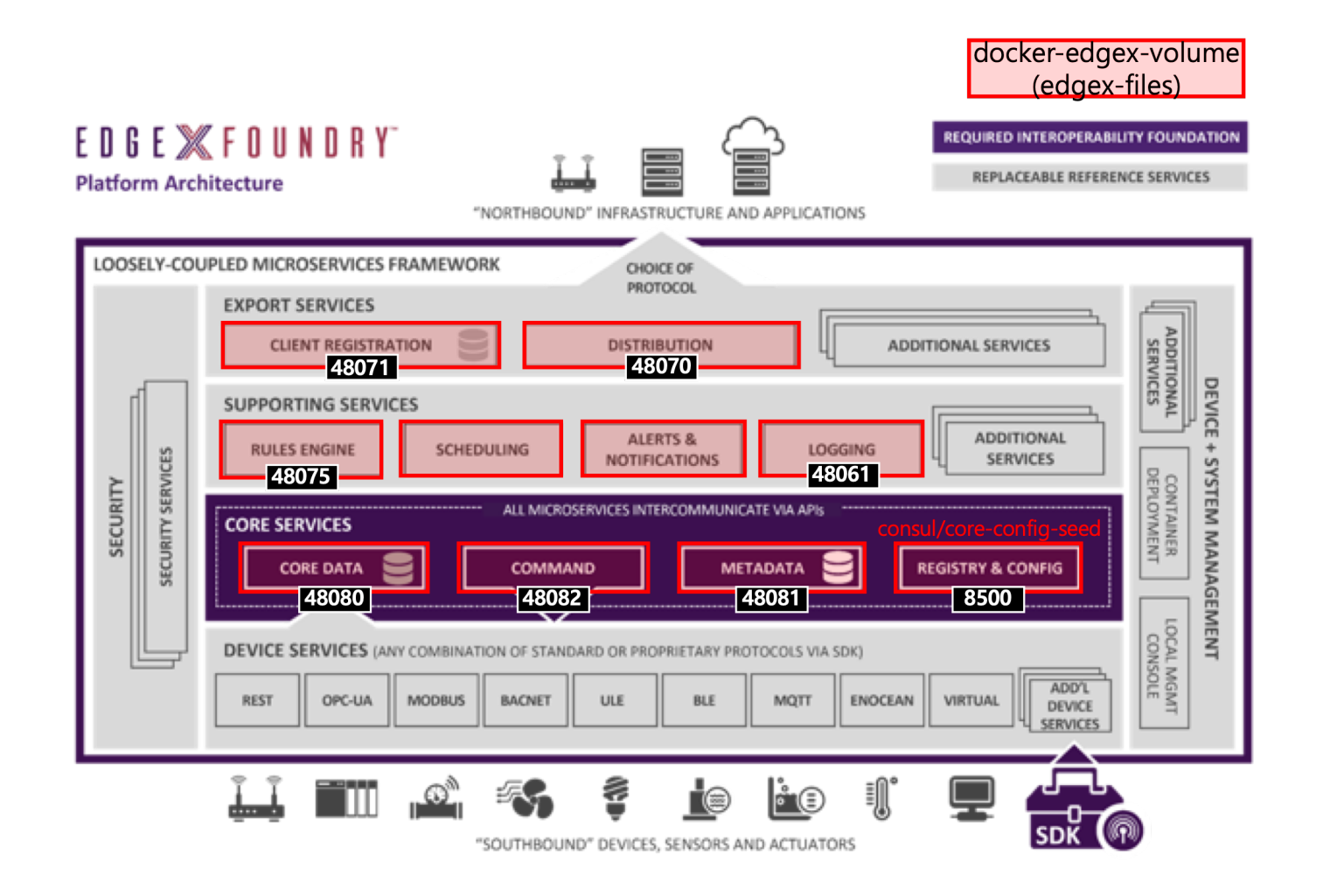

지능형 IoE 에지 @ 한국정보처리학회 32

# <u>환경 설정</u>

• Device SDK 다운

\$ git clone https://github.com/edgexfoundry/device-sdk-go.git

• 'device-sdk-go' 를 'device-simple' 로 수정

\$ find . -type f | xargs sed -i 's/device-sdk-go/device-simple/g'

- 파일 수정
	- /cmd/device-simple
- 디바이스 서비스 빌드

\$ make prepare \$ make build

# 실행 결과

- Device Profile 등록
	- 다운로드[, https://docs.edgexfoundry.org/\\_downloads/random-gener](https://docs.edgexfoundry.org/_downloads/random-generator-device.yaml)atordevice.yaml (난수 발생 함수)
	- '/cmd/res' 디렉토리에 위치
- 실행 및 확인

### \$ ./device-simple

• http://localhost:48080/api/v1/event/device/RandNum-Device-01/100

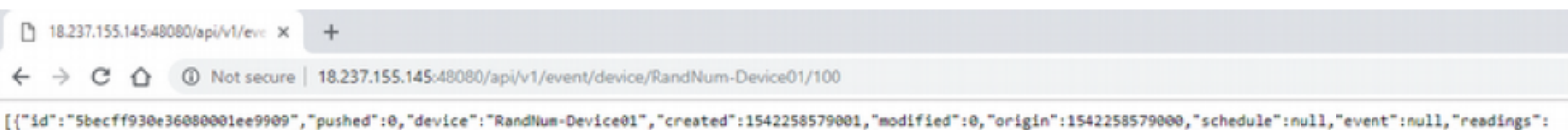

[{"id":"Sbecff930e36080001ee990a","pushed":0,"created":1542258579001,"origin":1542258579000,"modified":0,"device":"RandNum-Device01","name":"Random","value":"81"}]}]

지능형 IoE 에지 @ 한국정보처리학회 34

# EdgeX + Tensorflow

# **--**

- EdgeX support Intelligent
	- Rulesengine
		- Local analysis
- Interworking with other services
	- Cloud services

# **Local Analysis**

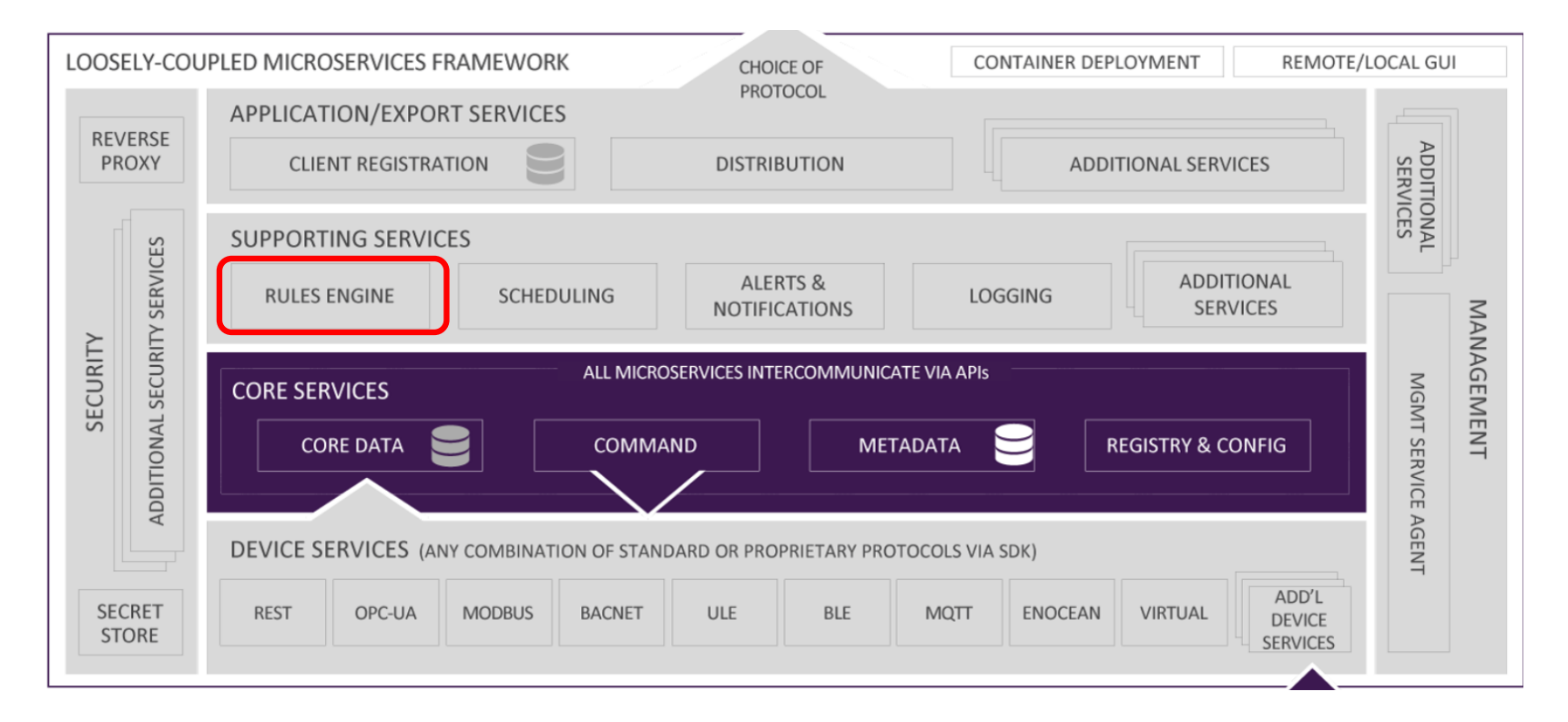

EdgeX@Analysis

# **Rules Engine**

2 results for repositories matching rules support-rulesengine ● Java ★ 7 \\$17 <a> 4 Apache-2.0 2 issues need help Updated Nov 17, 2018 docker-support-rulesengine Archived  $\sqrt{2}$   $\sqrt{2}$   $\sqrt{2}$  Apache-2.0 Updated May 25, 2017

- Introduction
	- provides a reference implementation, edge-event triggering mechanism.
	- monitors incoming sensor or device data for readings within target ranges and triggers immediate device actuation.
	- The implementation uses a Drools (https://www.drools.org/) rules engine at its core.
		- Drools is an open source rules engine provided by the JBoss community. This microservice *is able to be replaced or augmented* by many other edge-analytic capabilities provided by 3rd parties.

# **Drools**

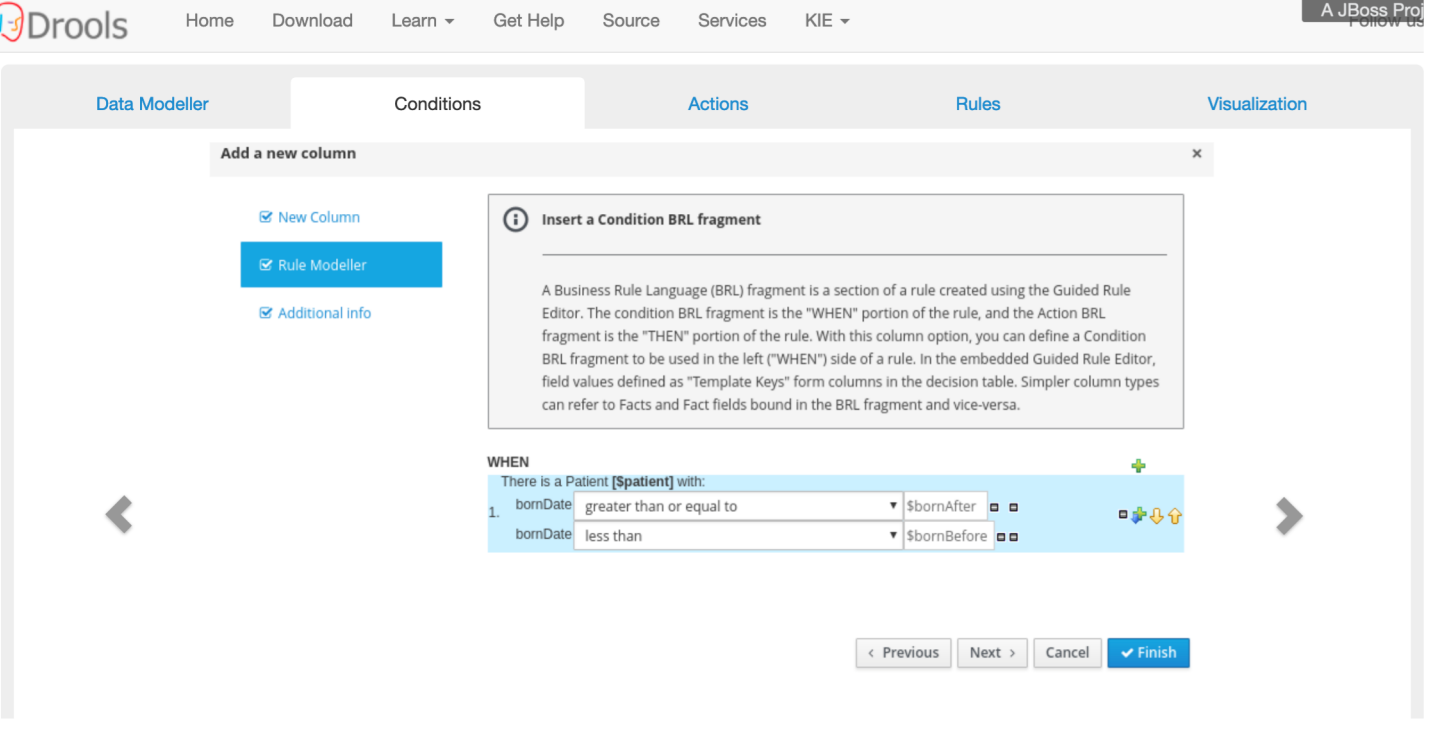

지능형 IoE 에지 @ 한국정보처리학회 39

# **Rules Engine as Export Service Client**

ZeroMO subscribe - Event ZeroMQ publish - Event ZeroMQ subscribe - Event • Rules engine as export **Export Services** service client **Export Rules Engine** ZeroMQ ZeroMQ **Distribution Service** • *receives all eve*nts and readings through the Export ZeroMQ publish - Event Register on initialization **Export Client** Distribution. Registration Actuate device when Export • is instructed *to monitor*  necessary Client *each event* and reading **Core Data** Core received through the Export **Core Command** Distribution, and the rules **REST - Event** engine *triggers any*  **Device Service** *actuation* to a device **Device Service** through the Core Command

EdgeX@Analysis 40

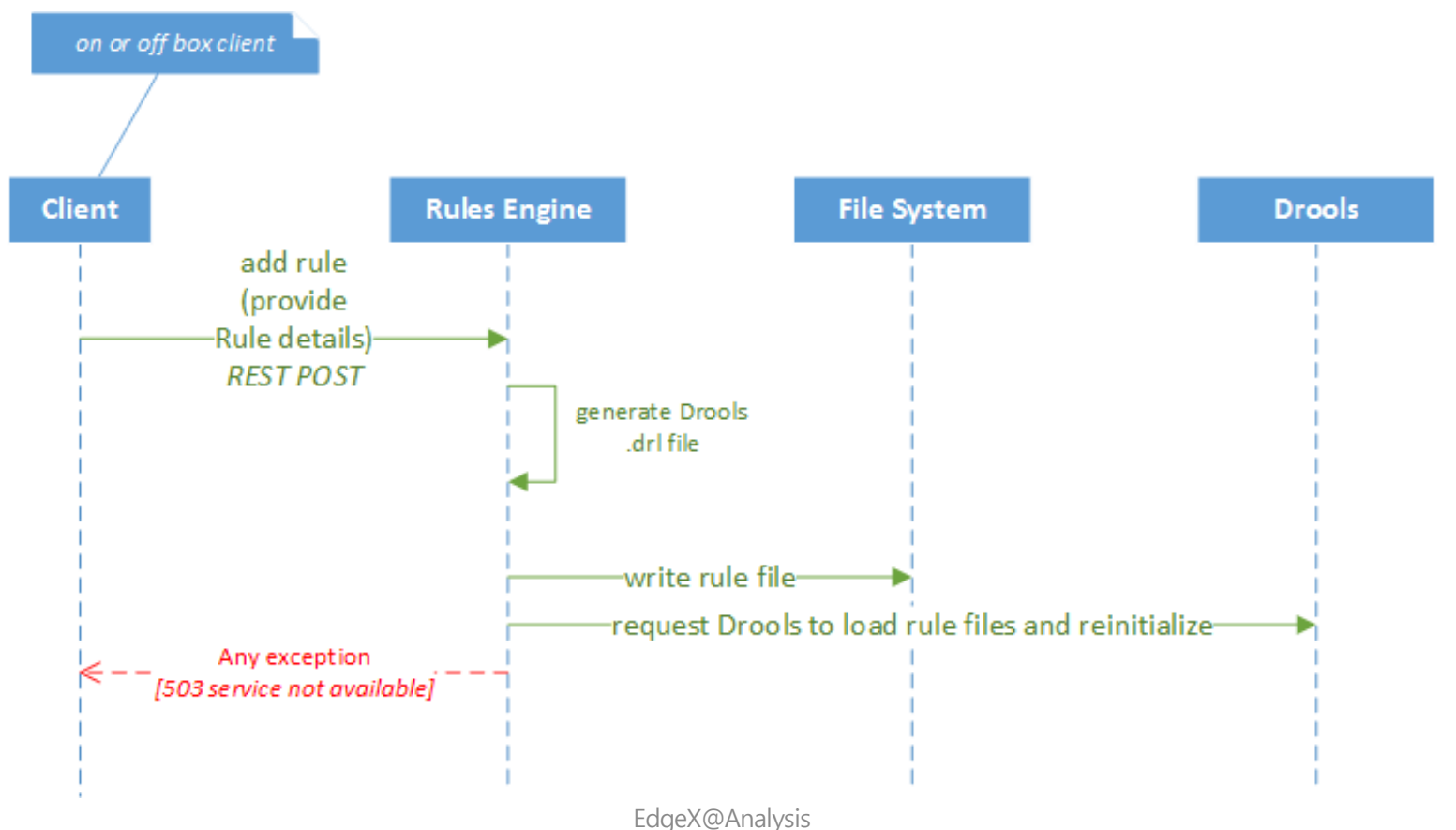

## **Rules Client and High Level Interaction Diagram**

 $41$ 

# **Rules (Defined), and Data Model**

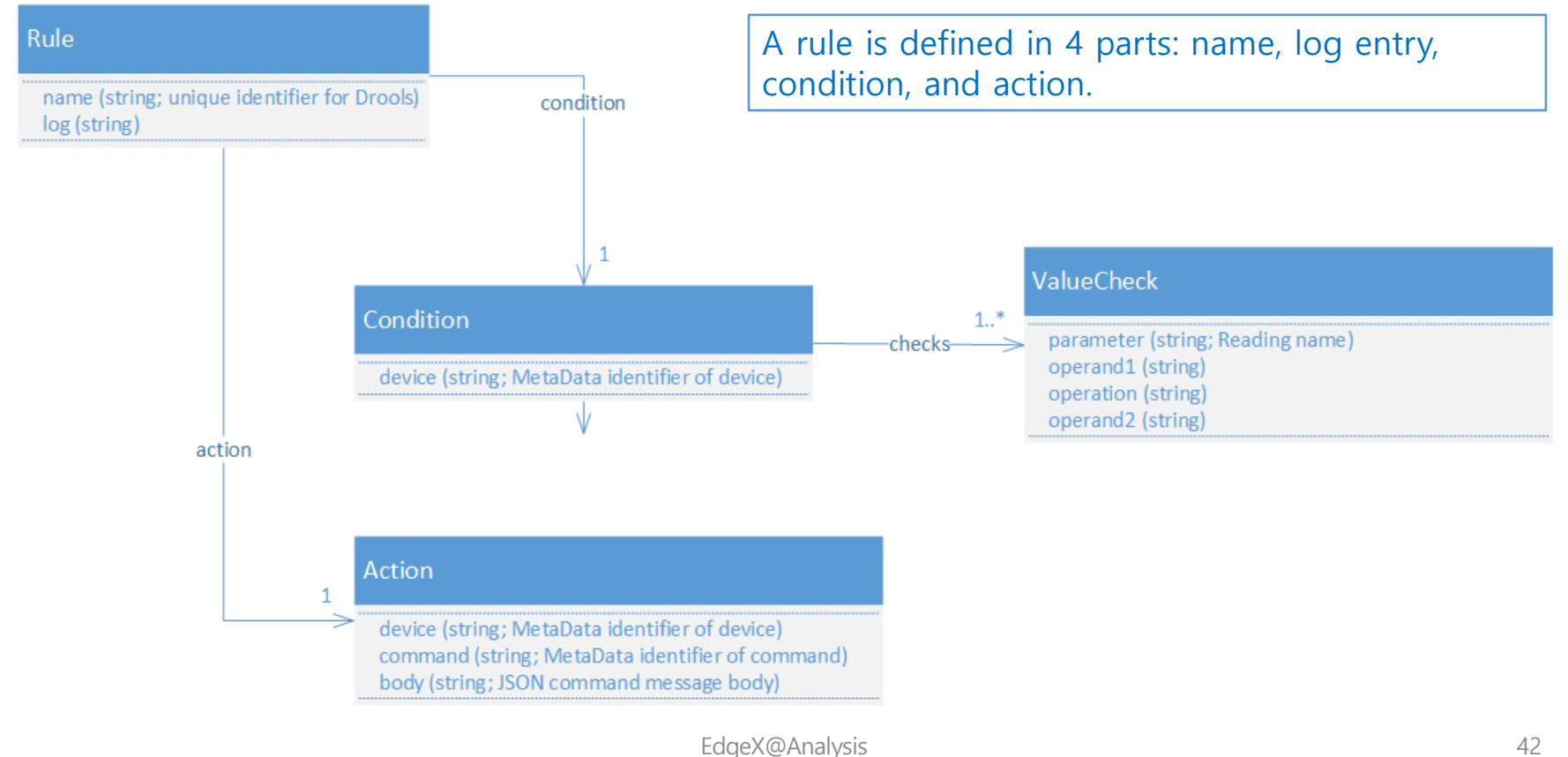

## drule file

• 'support-rulesengine/src/main/resources/rule-template.drl'

```
package org.edgexfoundry.rules;
global org.edgexfoundry.engine.CommandExecutor executor;
…
import java.util.Map;
rule "${rulename}" 
when
 $e:Event($rlist: readings && device=="${conddeviceid}")
 <#if valuechecks??>
 <#assign idx = 0>
 <#list valuechecks as valuecheck>
 $r${idx}:Reading(name=="${valuecheck.parameter}" && ${valuecheck.operand1} ${valuecheck.operation} ${valuecheck.operand2}) from $rlist
  \leq #assign idx = idx + 1 >
 </#list>
 \langle /#if>
then
executor.fireCommand("${actiondeviceid}", "${actioncommandid}", "${commandbody}");
logger.info("${log}");
end end example and the EdgeX@Analysis end and the EdgeX@Analysis 43
```
## Interaction with other services

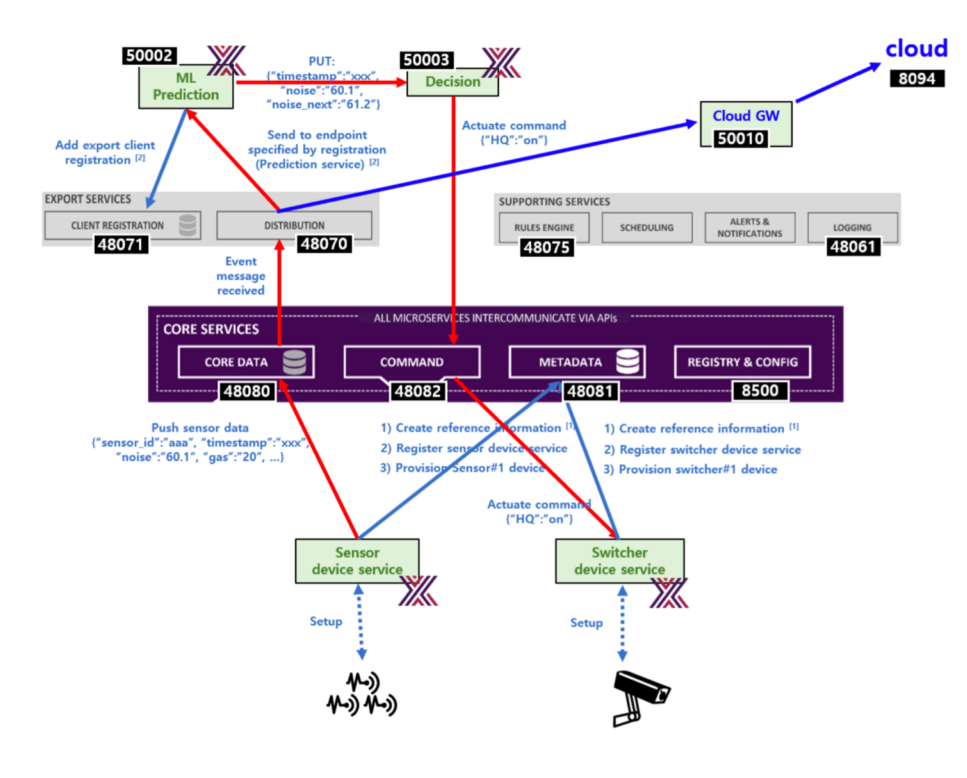

지능형 IoE 에지 @ 한국정보처리학회

# 사전 준비

- EdgeX docker images
- Tensorflow Serving 설치
	- [https://www.tensorflow.org/tfx/serving/serving\\_adva](https://www.tensorflow.org/tfx/serving/serving_advanced)nced
- Mnist 학습 및 모델 이해하기

# <u>환경 설정</u>

### • Tensorflow MNIST serving

\$ git clone https://github.com/tensorflow/serving.git \$ cd serving \$ tools/run\_in\_docker.sh python tensorflow\_serving/example/mnist\_saved\_model.py \ /"SaveToYourDirectory"

## • Docker-compose 를 통한 EdgeX 실행

\$ wget –O docker-compose.ymal https://github.com/mskim16/edgextfserving/blob/master/docker-compose.yml?raw=true \$ docker-compose up -d

지능형 IoE 에지 @ 한국정보처리학회 46

# 실행 결과

## • Docker를 이용한 테스트 및 추론 결과

#### \$ tools/run\_in\_docker.sh python tensorflow\_serving/example/mnist\_client.py \ -num\_tests=1000 --server=127.0.0.1:8000

(tensorflow) mk-gpu@mkgpu:~/Documents/serving\$ tools/run in docker.sh python tensorflow serving/example/mnist client.py --num tests= 1000 -- server=127.0.0.1:8000 == Pulling docker image: tensorflow/serving:nightly-devel nightly-devel: Pulling from tensorflow/serving Digest: sha256:08ea87f1fc6d585f59ba5935ad6b85898229b27159b56e10421077c670d64898 Status: Image is up to date for tensorflow/serving:nightly-devel == Running cmd: sh -c 'cd /home/mk-gpu/Documents/serving; python tensorflow\_serving/example/mnist\_client.py --num\_tests=1000 --serve  $r = 127.0.0.1:8000'$ Extracting /tmp/train-images-idx3-ubyte.gz Extracting /tmp/train-labels-idx1-ubyte.gz Extracting /tmp/t10k-images-idx3-ubyte.gz Extracting /tmp/t10k-labels-idx1-ubyte.gz WARNING: The TensorFlow contrib module will not be included in TensorFlow 2.0. For more information, please see: \* https://github.com/tensorflow/community/blob/master/rfcs/20180907-contrib-sunset.md \* https://github.com/tensorflow/addons If you depend on functionality not listed there, please file an issue. Inference error rate: 10.4%

지능형 IoE 에지 @ 한국정보처리학회 47

# 감사합니다.